Pilih LOGIN/RESGISTER

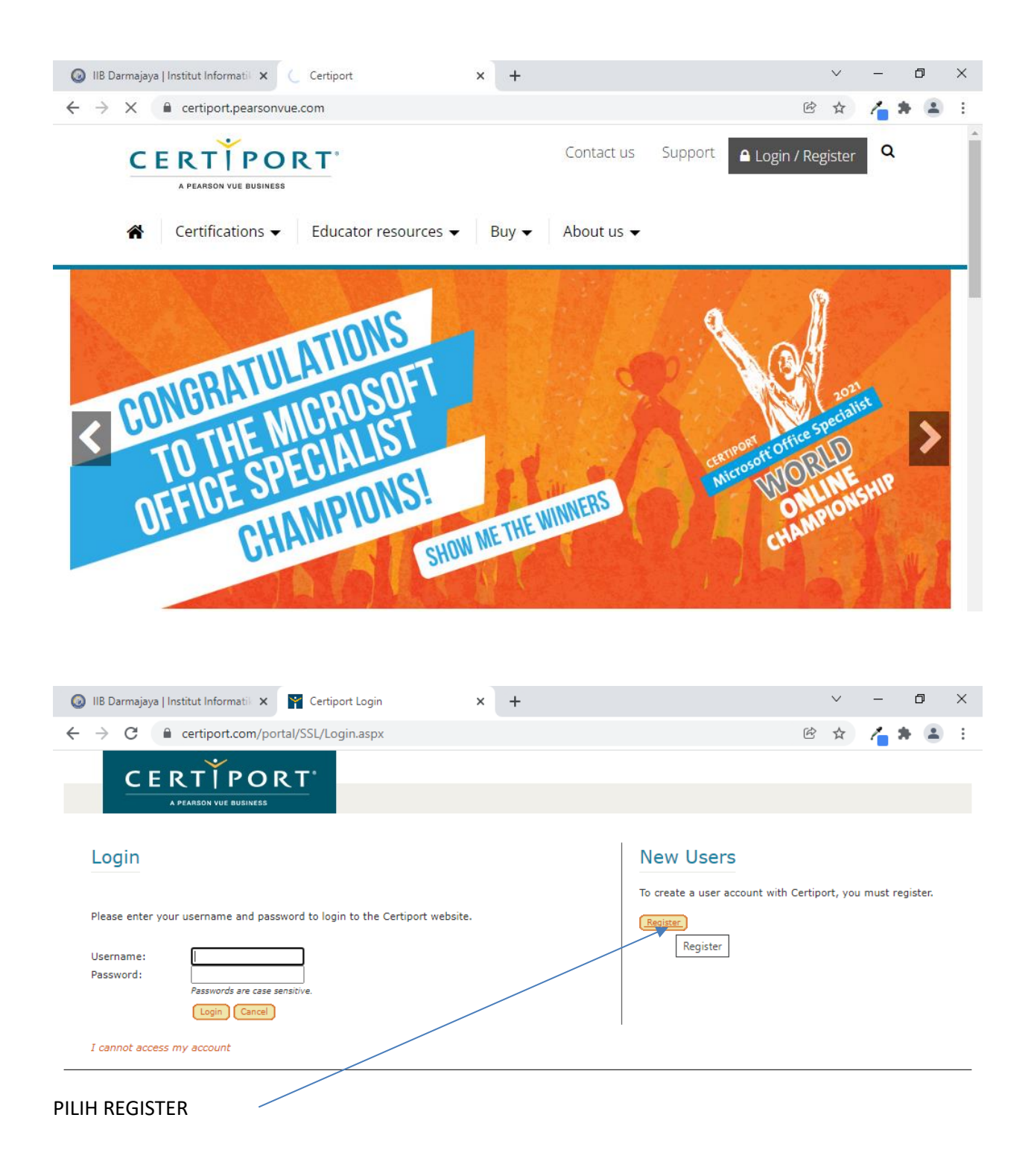

## **User Registration**

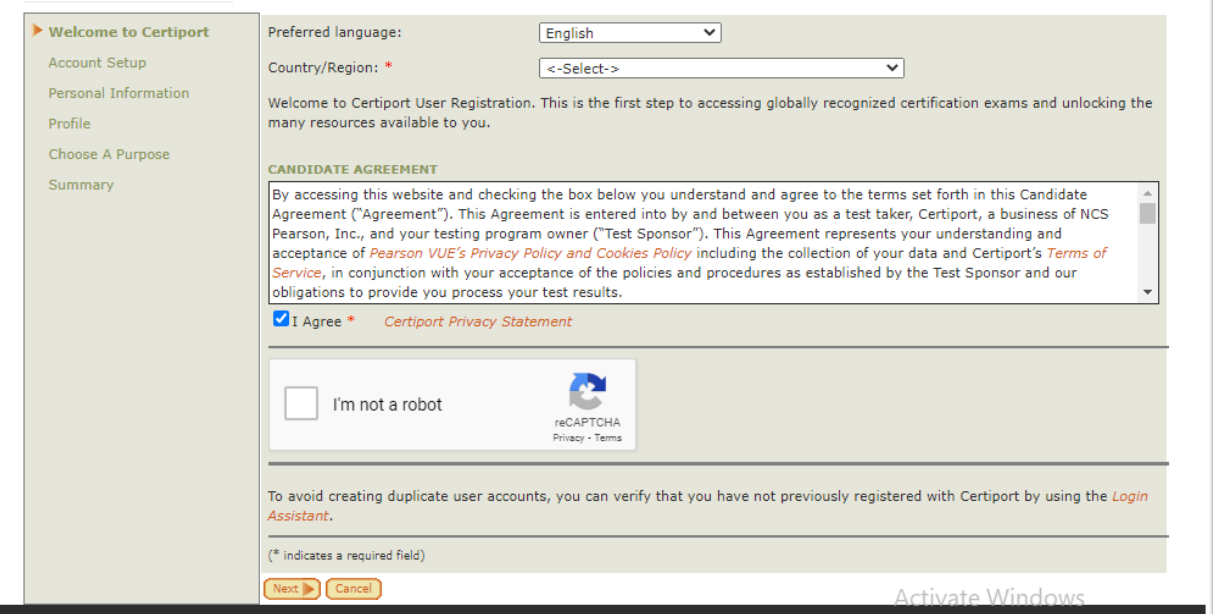

# KLIK NEXT/ SELANJUTNTA

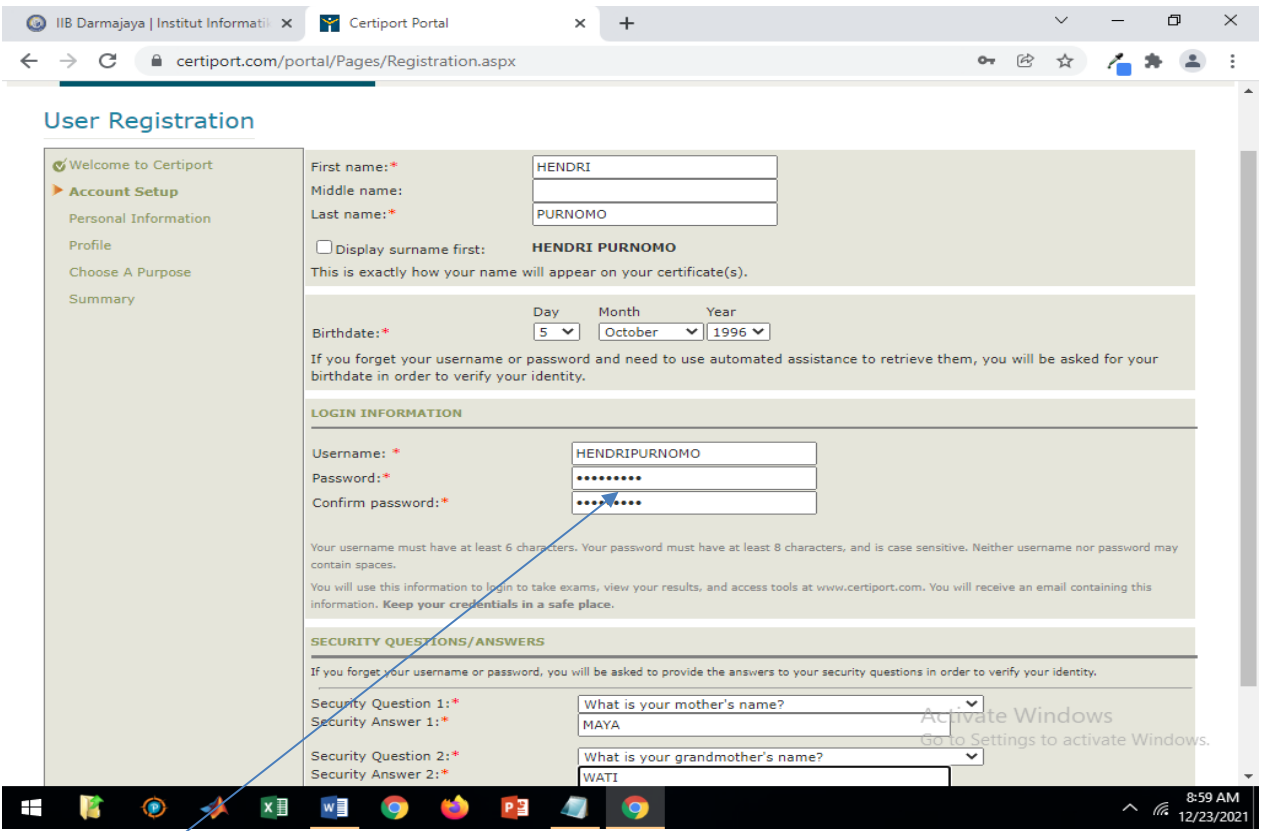

UNTUK USERNAME SILAHKAN PILIH SESUAI YANG MUADA DI INGAT

DIGUNAKAN UNTUK LOGIN UJIAN

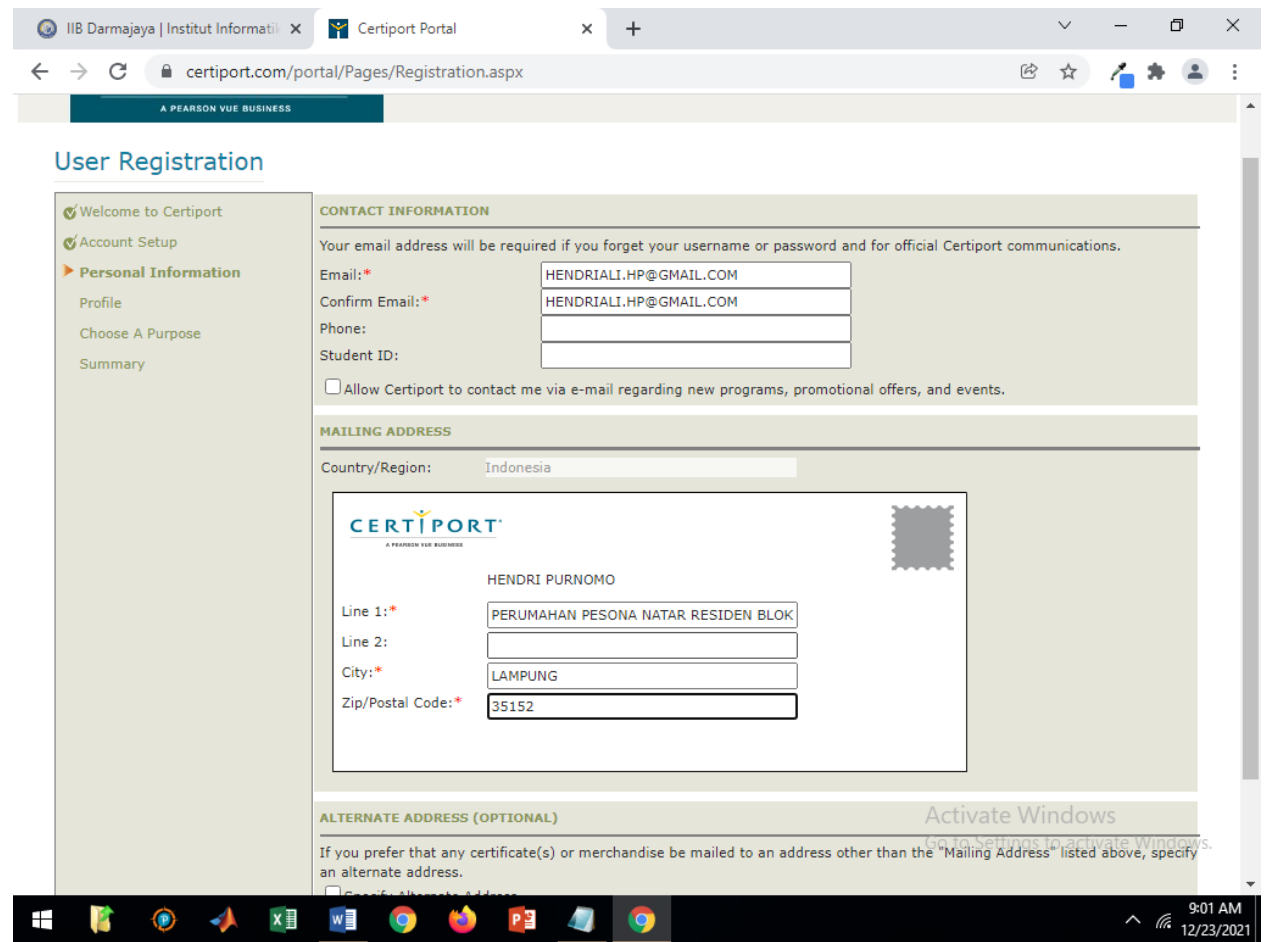

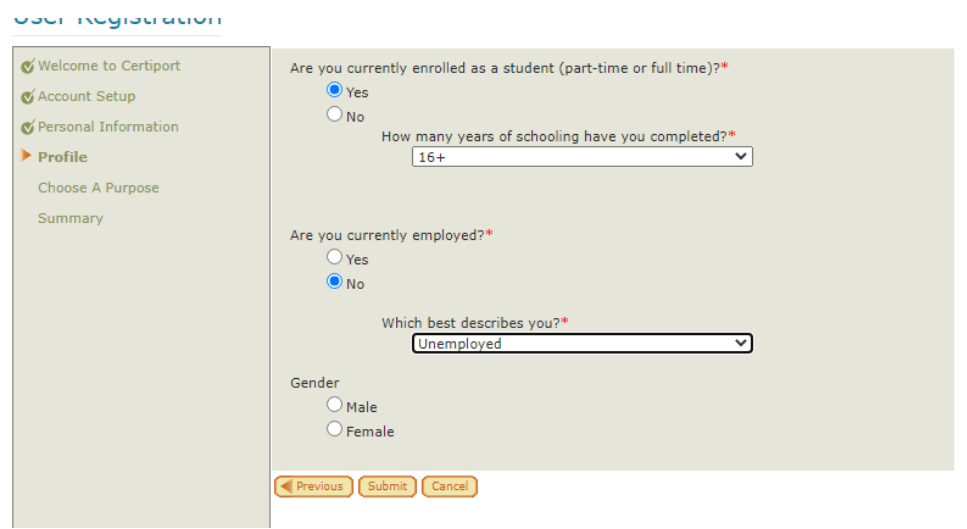

KLIK NEXT /SELANJUTNYA

#### **User Registration**

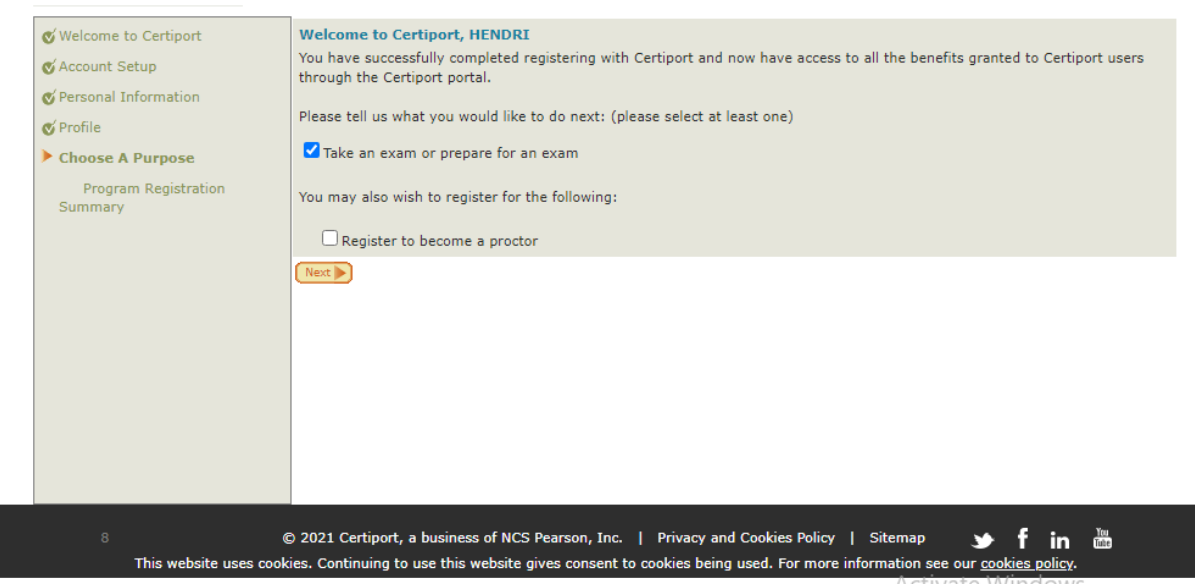

PILIH IKUT UJIAN / Take an exam or prepare for an exam

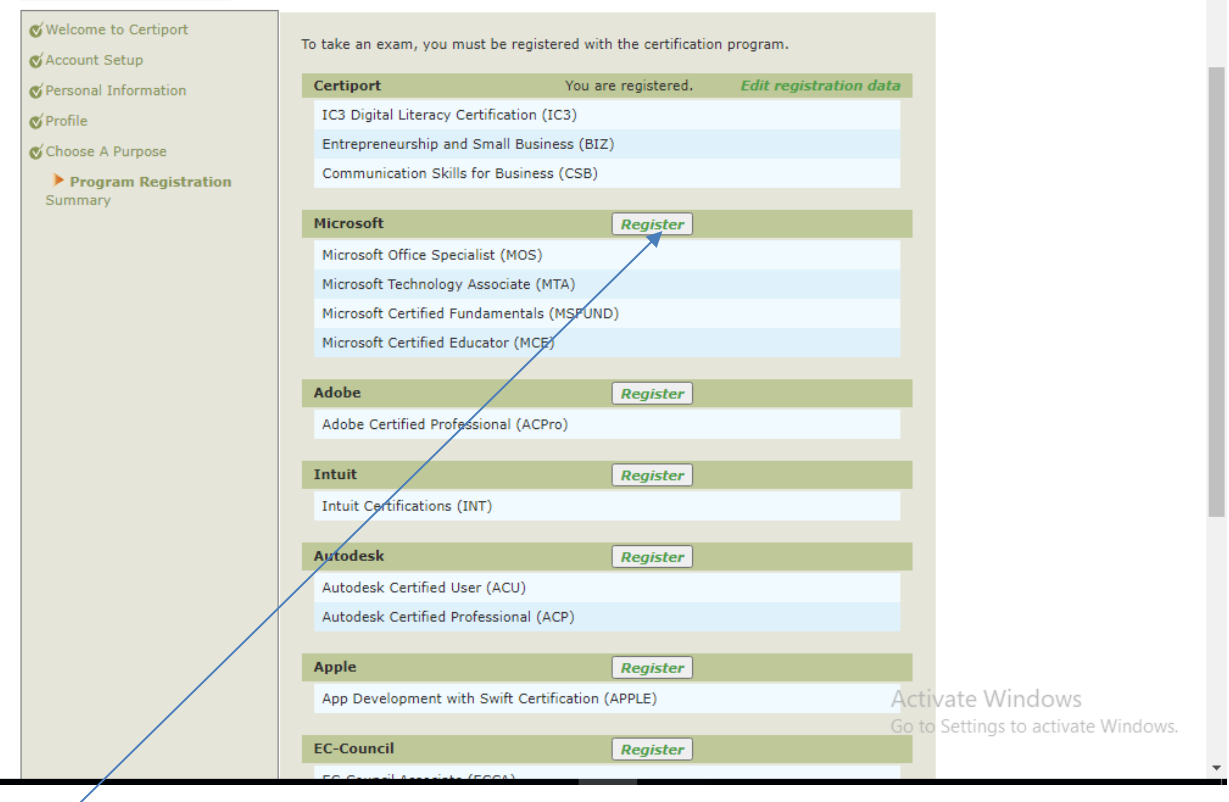

KLIK REGISTER

PILIH SATU SAJA

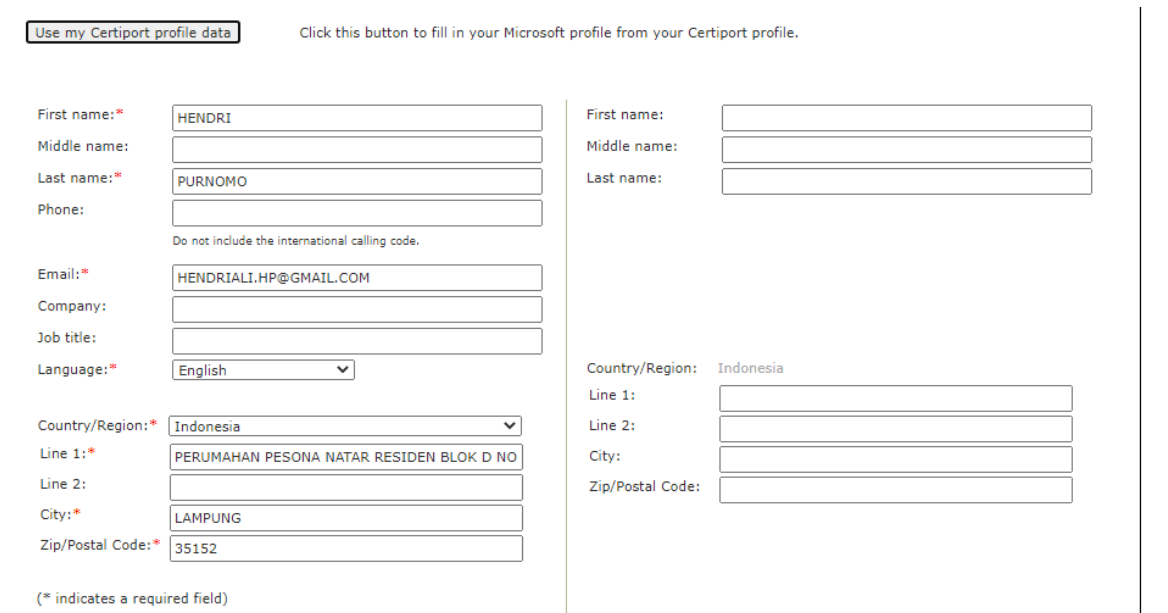

# CEK PROFILE ADA JIKA SUDAH BENAR KLIK SUBMIT/KIRIM

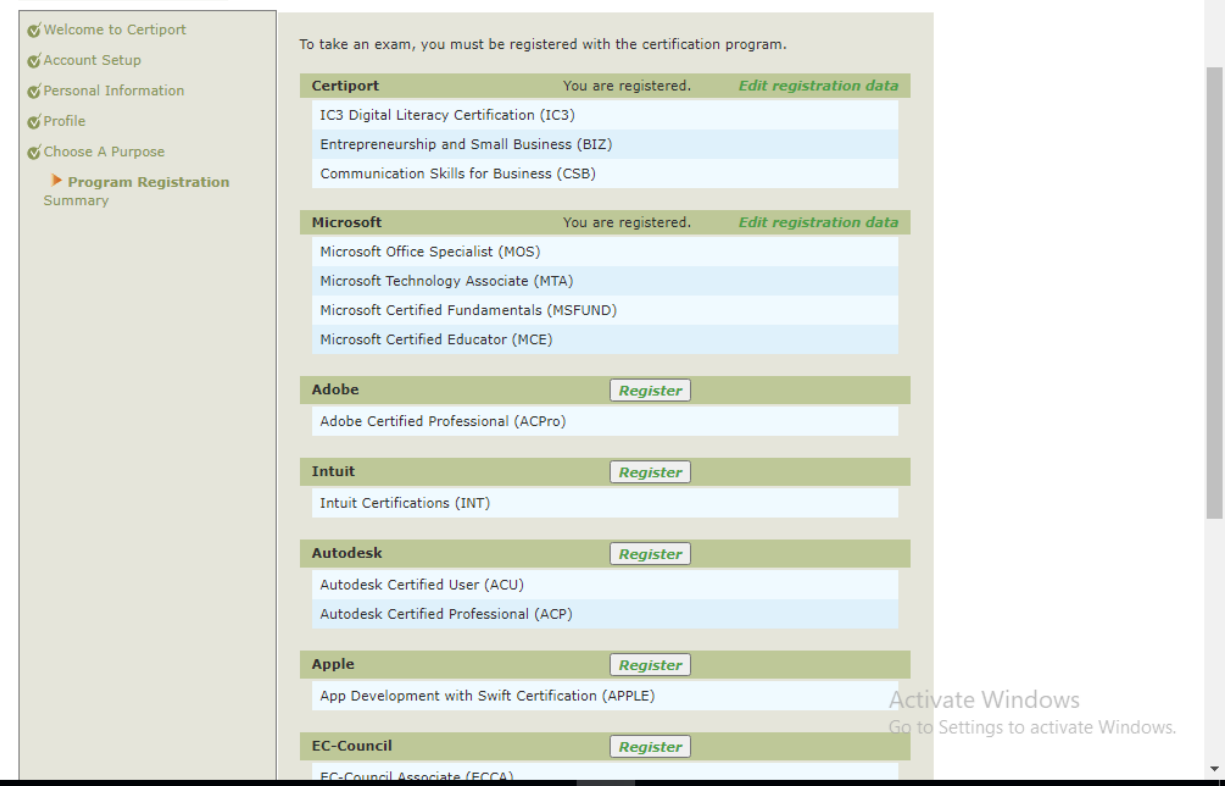

KLIK SELANJUTNYA SAJA

## **CERTIPORT**  $\overline{1}$

#### **User Registration**

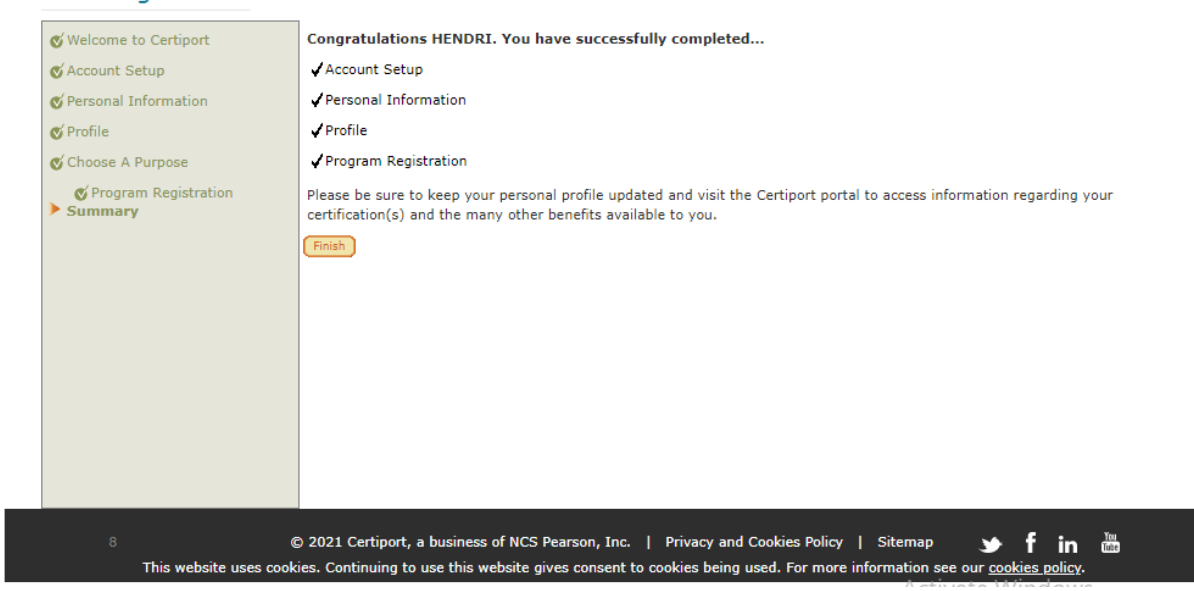

KLIK FINISH /SLESAI